## **1.1.3.1 Sortering af arrangementer på hjemmesiden**

Visningen af arrangementer på hjemmesider er default sat til datoorden (kronologisk). Denne default visning kan ændres til alfabetisk visning. Marker siden Arrangementer i træstrukturen og klik på Lås og rediger.

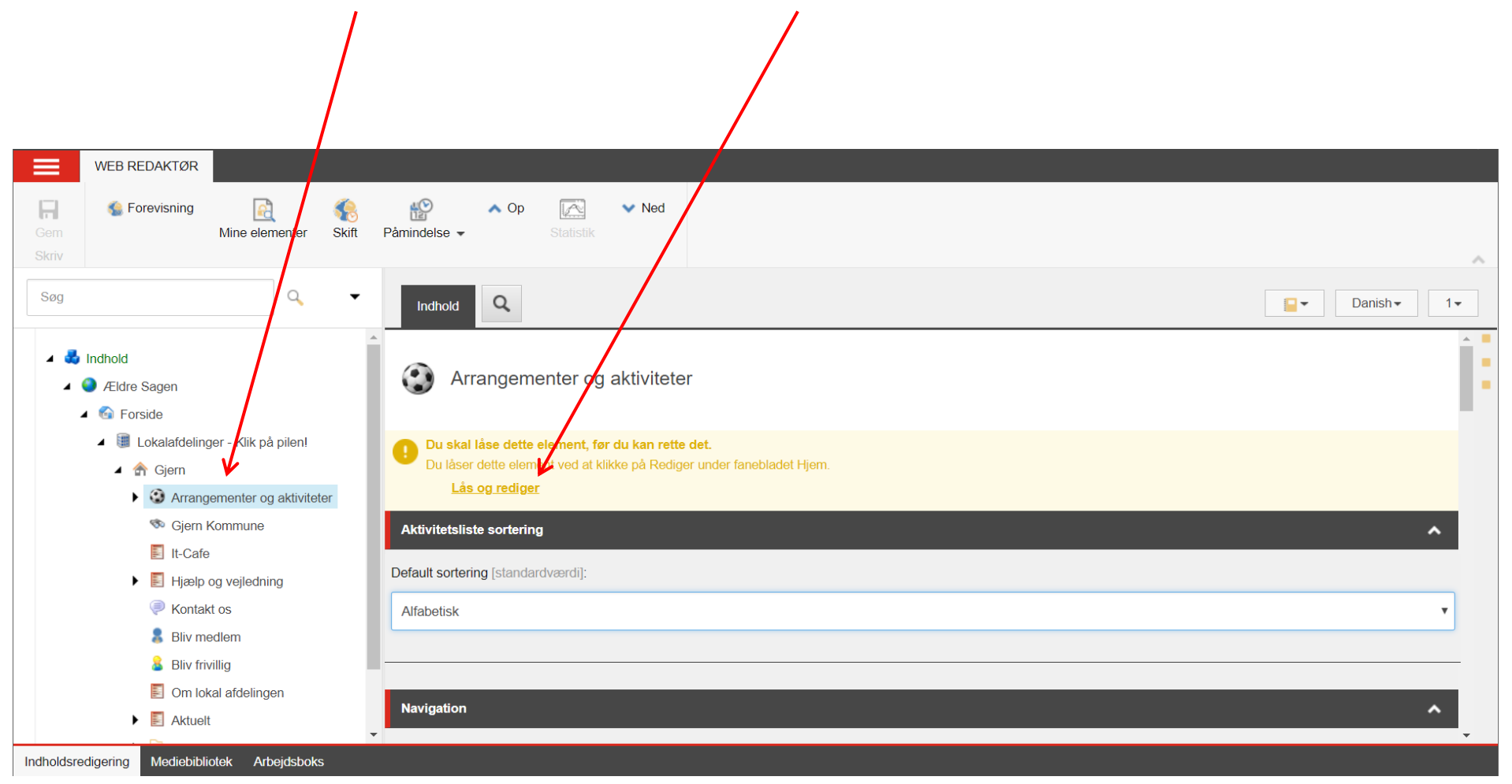

Ændret den 4. december 2018 **Ældre Sagens hjemmesidesystem:** *1.1.3.1 Sortering af arrangementer på hjemmesiden* Side 1 af 2

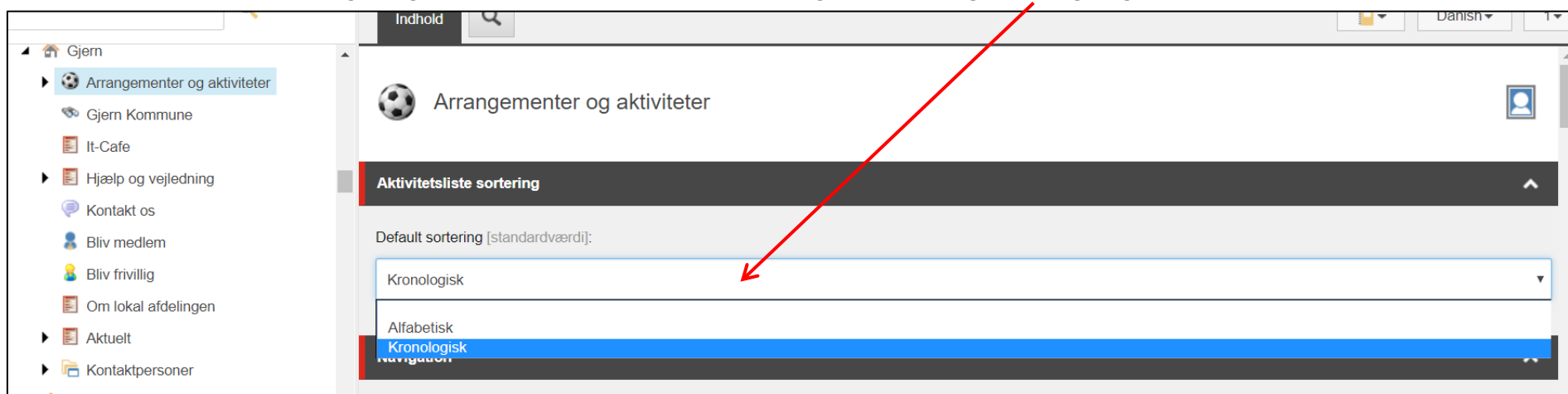

I feltet Aktivitetsliste sortering vælger du enten Alfabetisk eller Kronologisk. Husk at gemme og udgive.

Besøgende på hjemmesiden kan selv vælge mellem alfabetisk og dato sortering

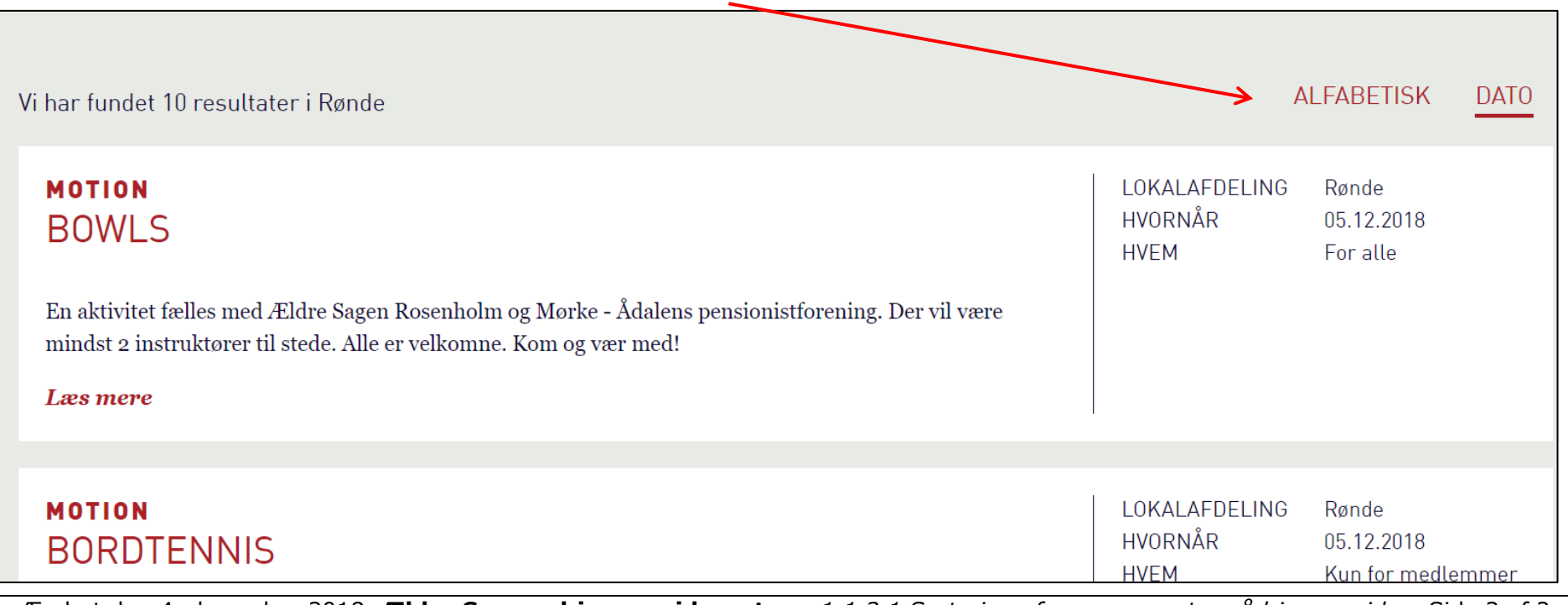

Ændret den 4. december 2018 **Ældre Sagens hjemmesidesystem:** *1.1.3.1 Sortering af arrangementer på hjemmesiden* Side 2 af 2